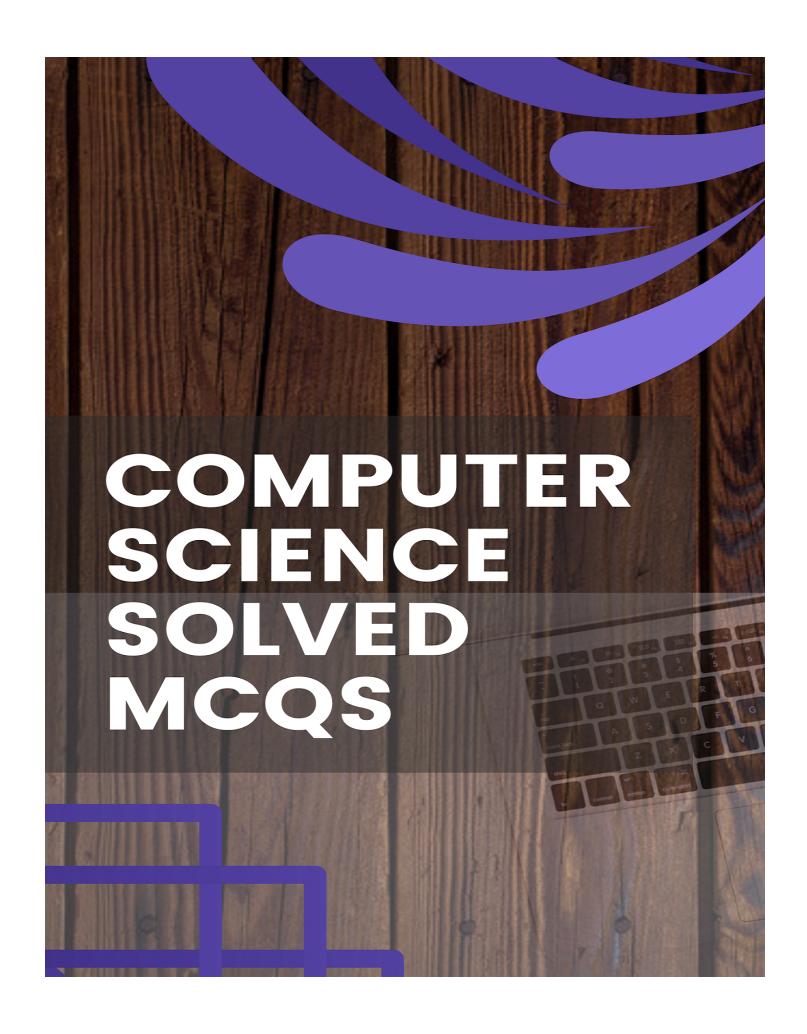

| 1. To get to the 'Symbol' dialog box, click on the menu and choose "Symbol".                                                                                    |
|----------------------------------------------------------------------------------------------------|
| (a) Insert                                                                                                    |
| (b) Format                                                                                                    |
| (c) Tools                                                                                                    |
| (d) Table                                                                                                    |
|                                                                                                    |
| 2. Which of the following symbol sets would be most likely to contain a mathematical symbol such as a degree sign, greater than or equal to, or a Greek letter? |
| (a) Wingdings                                                                                                    |
| (b) Wingdings 3                                                                                                    |
| (c) Webdings                                                                                                    |
| (d) Symbol                                                                                                    |
|                                                                                                    |
| 3. When assigning a shortcut key to a symbol, you should always try to select a key or key combination that is:                                                 |
| (a) Unassigned                                                                                                    |
| (b) Located on the tenkeypad section of your keyboard                                                                                                    |
| (c) Assigned to another task                                                                                                    |
| (d) From the same font family as the symbol words as you type.                                                                                                  |
|                                                                                                    |
| 4. Auto Correct was originally designed to replace                                                                                                    |
| (a) Short, repetitive                                                                                                    |
| (b) Grammatically incorrect                                                                                                    |
| (c) Misspelled                                                                                                    |
| (d) None of these                                                                                                    |

| 5. If you will be displaying or printing your document on another computer, you'll want to make sure and select the option under the 'Save' tab. |
|----------------------------------------------------------------------------------------------------|
| (a) Embed Fonts                                                                                                    |
| (b) Embed True Type Fonts                                                                                                    |
| (e) Save True Type Fonts                                                                                                    |
| (d) Save Fonts                                                                                                    |
|                                                                                                    |
| 6. In Word, the mailing list is known as the                                                                                                    |
| (a) Data sheet                                                                                                    |
| (b) Source                                                                                                    |
| (c) Data source                                                                                                    |
| (d) Sheet                                                                                                    |
|                                                                                                    |
| 7. Which of the following is not one of the three 'Mail Merge Helper' steps?                                                                     |
| (a) Merge the two files                                                                                                    |
| (b) Create the main document                                                                                                    |
| (c) Set the mailing list parameters                                                                                                    |
| (d) Create the data source                                                                                                    |
|                                                                                                    |
| 8. Which of the following button will allow you to add, delete, or change records in your Data Source?                                           |
| (a) Data Source' button                                                                                                    |
| (b) 'Edit' button                                                                                                    |
| (c) 'Edit Data Source' button                                                                                                    |
| (d)'Data editing' button                                                                                                    |

| 9. It is possible to a data source before performing a merge.                         |
|---------------------------------------------------------------------------------------|
| (a) Create                                                                            |
| (b) Modify                                                                            |
| (c) Sort                                                                              |
| (d) All of these                                                                      |
|                                                                                       |
| 10. What is a portion of a document in which you set certain page formatting options? |
| (a) Page                                                                              |
| (b) Document                                                                          |
| (c) Section                                                                           |
| (d) Page Setup                                                                        |
|                                                                                       |
| 11. Borders can be applied to                                                         |
| (a) Cells                                                                             |
| (b) Paragraph                                                                         |
| (c) Textd                                                                             |
| (d) All of these                                                                      |
|                                                                                       |
| 12. Which of the following is not a type of page margin?                              |
| (a) Left                                                                              |
| (b) Right                                                                             |
| (d) Top                                                                               |
| (c) Center                                                                            |

| 13. What is the default left margin in Word 2003 document?                        |
|-----------------------------------------------------------------------------------|
| (a) 1"                                                                            |
| (b) 1.25"                                                                         |
| (c) 1.5"                                                                          |
| (d) 2"                                                                            |
|                                                                                   |
| 14. Portrait and Landscape are                                                    |
| (a) Page Orientation                                                              |
| (b) Paper Size                                                                    |
| (c) Page Layout                                                                   |
| (d) All of these                                                                  |
|                                                                                   |
| 15. If you need to change the typeface of a document, which menu will you choose? |
| (a) Edit                                                                          |
| (b) View                                                                          |
| (c) Format                                                                        |
| (d) Tools                                                                         |
|                                                                                   |
| 16. Which of the following is not a font style?                                   |
| (a) Bold                                                                          |
| (b) Italic                                                                        |
| (c) Regular                                                                       |
| (d) Superscript                                                                   |

| 17. Pressing F8 key for three times selects                      |
|------------------------------------------------------------------|
| (a) A word                                                       |
| (b) A sentence                                                   |
| (c) A paragraph                                                  |
| (d) Entire document                                              |
|                                                                  |
| 18. How can you disable extended selection mode?                 |
| (a) Press F8 again to disable                                    |
| (b) Press Del to disable                                         |
| (d) Press Enter to disable                                       |
| (c) Press Ese to disable                                         |
|                                                                  |
| 19. What the maximum number of lines you can set for a drop cap? |
| (a) 3                                                            |
| (b) 10                                                           |
| (c) 15                                                           |
| (d) 20                                                           |
|                                                                  |
| 20. What is the default number of lines to drop for drop cap?    |
| (a) 3                                                            |
| (b) 10                                                           |
| (c) 15                                                           |
| (d) 20                                                           |

| 21. What is the shortcut key you can press to create a copyright symbol?                                                                          |
|----------------------------------------------------------------------------------------------------|
| (a) Alt+Ctrl+C                                                                                                    |
| (b) Alt+C                                                                                                    |
| (c) Ctrl + C                                                                                                    |
| (d) Ctrl+Shift+C                                                                                                    |
|                                                                                                    |
| 22. How many columns can you insert in a Word document in maximum?                                                                                |
| (a) 35 these                                                                                                    |
| (b) 45                                                                                                    |
| (c) 55                                                                                                    |
| (d) 65                                                                                                    |
|                                                                                                    |
|                                                                                                    |
| 23. What is the smallest and largest font size available in Font Size tool on formatting toolbar?                                                 |
|                                                                                                    |
| toolbar?                                                                                                    |
| toolbar? (a) 8 and 72                                                                                                    |
| toolbar? (a) 8 and 72 (b) 8 and 64                                                                                                    |
| toolbar?  (a) 8 and 72  (b) 8 and 64  (c) 12 and 72                                                                                               |
| toolbar?  (a) 8 and 72  (b) 8 and 64  (c) 12 and 72                                                                                               |
| toolbar?  (a) 8 and 72  (b) 8 and 64  (c) 12 and 72  (d) None of                                                                                  |
| toolbar?  (a) 8 and 72  (b) 8 and 64  (c) 12 and 72  (d) None of  24. What is the maximum font size you can apply for any character?              |
| toolbar?  (a) 8 and 72  (b) 8 and 64  (c) 12 and 72  (d) None of  24. What is the maximum font size you can apply for any character?  (a) 163 25. |

| 25. Which of the following is graphics solution for Word Processors? |
|----------------------------------------------------------------------|
| (a) Clipart                                                          |
| (b) Word Art                                                         |
| (c) Drop Cap                                                         |
| (d) None of these                                                    |
|                                                                      |
| 26. The keystrokes Ctrl + I is used to                               |
| (a) Increase font size                                               |
| (b) Inserts a line break                                             |
| (c) Indicate the text should be bold                                 |
| (d) Applies italic format to selected text                           |
|                                                                      |
| 27. Which of the following is not valid version of MS Office?        |
| (a) Office XP                                                        |
| (b) Office Vista                                                     |
| (c) Office 2007                                                      |
| (d) None of these                                                    |
|                                                                      |
| 28. The key F12 opens as                                             |
| (a) Save As dialog box                                               |
| (b) Open dialog box                                                  |
| (c) Save dialog box                                                  |

(d) Close dialog box

| 29. What is the short cut key to open the Open dialog box?                                            |
|----------------------------------------------------------------------------------------------------|
| (a) F12                                                                                               |
| (b) Shift F12                                                                                         |
| (c) Alt+F12                                                                                           |
| (d) Ctrl + F12                                                                                        |
|                                                                                                    |
| 30. A feature of MS Word that saves the document automatically after certain interval is available on |
| (a) Save tab on Options dialog box                                                                    |
| (b) Save as dialog box                                                                                |
| (c) Both of these                                                                                     |
| (d) None of these                                                                                     |
|                                                                                                    |
| 31. Where can you find the horizontal split bar on MS Word screen?                                    |
| (a) On the left of horizontal scroll bar                                                              |
| (b) On the right of horizontal scroll barl                                                            |
| (c) On the top of vertical scroll bar                                                                 |
| (d) On the bottom of vertical scroll bar                                                              |
|                                                                                                    |
| 32. Which of the following is not available on the Ruler of MS Word screen?                           |
| (a) Tab stop box                                                                                      |
| (b) Left Indent                                                                                       |
| (c) Right Indent                                                                                      |
| (d) Center Indent                                                                                     |

| 33. What is place to the left of horizontal scroll bar?                                        |
|------------------------------------------------------------------------------------------------|
| (a) Tab stop buttons                                                                           |
| (b) View buttons                                                                               |
| (c) Split buttons                                                                              |
| (d) Indicators                                                                                 |
|                                                                                                |
| 34. Which file starts MS Word?                                                                 |
| (a) Winword.exe                                                                                |
| (b) Word.exe                                                                                   |
| (c) Msword.exe                                                                                 |
| (d) Word2003.exe                                                                               |
|                                                                                                |
| 35. How many ways you can save a document?                                                     |
| (a) 3                                                                                          |
| (b) 4                                                                                          |
| (c) 5                                                                                          |
| (d) 6                                                                                          |
|                                                                                                |
| 36. If you want to keep track of different editions of a document which features will you use? |
| (a) Editions                                                                                   |
| (b) Versions                                                                                   |
| (e) Track Change                                                                               |
| (d) All of these                                                                               |
|                                                                                                |

| 37. Background color or effects applied on a document is not visible in        |
|--------------------------------------------------------------------------------|
| (a) Web Layout view                                                            |
| (b) Print Layout view                                                          |
| (c) Reading View                                                               |
| (d) Print Preview                                                              |
|                                                                                |
| 38. A character that is raised and smaller above the baseline is known as      |
| (a) Outlined                                                                   |
| (b) Raised                                                                     |
| (c) Superscript                                                                |
| (d) Subscript                                                                  |
|                                                                                |
| 39. Which of the following function key activates the speller?                 |
| (a) FS                                                                         |
| (b) F7                                                                         |
| (c) F9                                                                         |
| (d) Shift + F7                                                                 |
|                                                                                |
|                                                                                |
| 40. The minimum number of rows and columns in MS Word document is              |
| 40. The minimum number of rows and columns in MS Word document is  (a) 1 and 1 |
|                                                                                |
| (a) 1 and 1                                                                    |

| 41. Thesaurus tool in MS Word is used for                                |
|--------------------------------------------------------------------------|
| (a) Spelling suggestions                                                 |
| (b) Grammar options                                                      |
| (c) Synonyms and Antonyms words                                          |
| (d) All of these                                                         |
|                                                                          |
| 42. Text boundary can be displayed or hidden from                        |
| (a) Auto text option from Insert menu                                    |
| (b) Options from Tools menu                                              |
| (c) Customize from Tools menu                                            |
| (d) All of these                                                         |
|                                                                          |
| 43. Which of the following are Word processing software?                 |
| (a) WordPerfect                                                          |
| (b) Easy Word                                                            |
| (c) MS Word                                                              |
| (d) All of these                                                         |
|                                                                          |
| 44. MS Office provides help in many ways, which of these is one of them? |
| (a) What is this?                                                        |
| (b) Office Assistant                                                     |
| (c) Help menu                                                            |
| (d) All of the these                                                     |
|                                                                          |

| 45. You wished to justify text over the height of paper, which option will you choose? |
|----------------------------------------------------------------------------------------|
| (a) Page Setup from File menu                                                          |
| (b) Paragraph from Format menu                                                         |
| (c) From formatting toolbar                                                            |
| (d) Font from Format menu                                                              |
|                                                                                        |
| 46. What is the default font size of a new Word document based on Normal template?     |
| (a) 10 pt                                                                              |
| (b) 12 pt                                                                              |
| (c) 14 pt                                                                              |
| (d) None of these                                                                      |
|                                                                                        |
| 47. What is the default font used in MS Word document?                                 |
| (a) Times New Roman                                                                    |
| (b) Arial                                                                              |
| (c) Algerian                                                                           |
| (d) Preeti                                                                             |
|                                                                                        |
| 48. On which toolbar can you find Format Painter tool?                                 |
| (a) Standard toolbar                                                                   |
| (b) Formatting toolbar                                                                 |
| (c) Drawing Toolbar                                                                    |
| (d) Picture Toolbar                                                                    |
|                                                                                        |

| 49. Which indent marker controls all the lines except first line?         |
|---------------------------------------------------------------------------|
| (a) First Line Indent Marker                                              |
| (b) Left Indent Marker                                                    |
| (c) Hanging Indent Marker                                                 |
| (d) Right Indent Marker                                                   |
|                                                                           |
| 50. Which operation you will perform if you need to move a block of text? |
| (a) Copy and Paste                                                        |
| (b) Cut and Paste                                                         |
| (c) Paste and Delete                                                      |
| (d) Paste and Cut                                                         |
|                                                                           |
| 51. What is the extension of Word files?                                  |
| (a) FIL                                                                   |
| (b) DOT                                                                   |
| (c) DOC                                                                   |
| (d) TXT                                                                   |
|                                                                           |
| 52. Which of the following option is not available in Insert >> Picture?  |
| (a) Chart                                                                 |
| (b) Word Art                                                              |
| (c) Clip Art                                                              |
| (d) Graph                                                                 |

| 57. Which of the following is used to create newspaper style columns?        |
|------------------------------------------------------------------------------|
| (a) Format Tabs                                                              |
| (b) Table Insert Table                                                       |
| (c) Insert Textbox                                                           |
| (d) Format Columns                                                           |
|                                                                              |
| 58. Columns dialog box can be opened from                                    |
| (a) Format menu Columns submenu                                              |
| (b) Double click on column space in ruler                                    |
| (c) Press $At + O + C$                                                       |
| (d) All of these                                                             |
|                                                                              |
| 59. You can jump to the next column by                                       |
| (a) Clicking with your mouse on the next column                              |
| (b) Press Alt + Down-arrow                                                   |
| (c) Both of these                                                            |
| (d) None of these                                                            |
|                                                                              |
| 60. How can you break the current column and start a new column immediately? |
| (a) Press Ctrl + Shift + Enter                                               |
| (b) Press Alt+ Enter                                                         |
| (c) Press Ctrl + Enter                                                       |
| (d) Press Alt + Shift + Enter                                                |

| 61. What is the smallest width of a column?                                                                   |
|----------------------------------------------------------------------------------------------------|
| (a) 0"                                                                                                    |
| (b) 0.5"                                                                                                    |
| (c) 1"                                                                                                    |
| (d) 1.5"                                                                                                    |
|                                                                                                    |
| 62. If the number of columns is selected 1 and the line between check box is marked, where is the line drawn? |
| (a) In the left margin                                                                                        |
| (b) In the right margin                                                                                       |
| (c) Both in left and right margin                                                                             |
| (d) None of these                                                                                             |
|                                                                                                    |
| 63. How much space in minimum must be provided between columns?                                               |
| (a) 0"                                                                                                    |
| (b) 0.5"                                                                                                    |
| (c) 1"                                                                                                    |
| (d) 1.5"                                                                                                    |
|                                                                                                    |
| 64. Which of the following command is not available in Tools menu?                                            |
| (a) Auto text                                                                                                 |
| (b) Autocorrect                                                                                               |
| (c) Auto summarize                                                                                            |
| (d) Macro                                                                                                    |
|                                                                                                    |

| 65. Which tab in Font dialog box contains options to apply font effects? |
|--------------------------------------------------------------------------|
| (a) Font tab                                                             |
| (b) Character Spacing                                                    |
| (c) Text Effects                                                         |
| (d) Standard Toolbar                                                     |
|                                                                          |
| 66. Drop Cap means                                                       |
| (a) All Caps                                                             |
| (b) Small Caps                                                           |
| (c) Title case                                                           |
| (d) None of these                                                        |
|                                                                          |
| 67. What is the short cut key to open Font dialog box?                   |
| (a) Ctrl+F                                                               |
| (b) Alt+Ctrl+F                                                           |
| (c) Ctrl + D                                                             |
| (d) Ctrl + Shift + D                                                     |
|                                                                          |
| 68. How can you access the font size tool on formatting toolbar?         |
| (a) Ctrl + S                                                             |
| (b) Ctrl + Shift + S                                                     |
| (c) Ctrl + P                                                             |
| (d) Ctrl + Shift + P                                                     |

| 69. How can you make the selected character superscripted?                                                                                                    |
|----------------------------------------------------------------------------------------------------|
| (a) Ctrl +=                                                                                                    |
| (b) Ctrl+Shift +=                                                                                                    |
| (c) Alt+Ctrl + Shift +=                                                                                                    |
| (d) None of these                                                                                                    |
|                                                                                                    |
| 70. What does Ctrl+=key effect?                                                                                                    |
| (a) Superscript                                                                                                    |
| (b) Subscript                                                                                                    |
| (c) All Caps                                                                                                    |
| (d) Shadow                                                                                                    |
|                                                                                                    |
|                                                                                                    |
| 71. How can you increase the font size of selected text by one point every time?                                                                                                    |
| 71. How can you increase the font size of selected text by one point every time?  (a) By pressing Ctrl + ]                                                                                                    |
|                                                                                                    |
| (a) By pressing Ctrl + ]                                                                                                    |
| (a) By pressing Ctrl + ] (b) By pressing Ctrl + [                                                                                                    |
| <ul><li>(a) By pressing Ctrl + ]</li><li>(b) By pressing Ctrl + [</li><li>(c) By pressing Ctrl+}</li></ul>                                                                                                    |
| <ul><li>(a) By pressing Ctrl + ]</li><li>(b) By pressing Ctrl + [</li><li>(c) By pressing Ctrl+}</li></ul>                                                                                                    |
| <ul> <li>(a) By pressing Ctrl + ]</li> <li>(b) By pressing Ctrl + [</li> <li>(c) By pressing Ctrl+}</li> <li>(d) By pressing Ctrl + {</li> </ul>                                                                                                    |
| <ul> <li>(a) By pressing Ctrl + ]</li> <li>(b) By pressing Ctrl + [</li> <li>(c) By pressing Ctrl+}</li> <li>(d) By pressing Ctrl + {</li> <li>72. Which of the following line spacing is invalid?</li> </ul>                                         |
| <ul> <li>(a) By pressing Ctrl + ]</li> <li>(b) By pressing Ctrl + [</li> <li>(c) By pressing Ctrl+}</li> <li>(d) By pressing Ctrl + {</li> <li>72. Which of the following line spacing is invalid?</li> <li>(a) Single</li> </ul>                     |
| <ul> <li>(a) By pressing Ctrl + ]</li> <li>(b) By pressing Ctrl + [</li> <li>(c) By pressing Ctrl+}</li> <li>(d) By pressing Ctrl + {</li> <li>72. Which of the following line spacing is invalid?</li> <li>(a) Single</li> <li>(b) Double</li> </ul> |